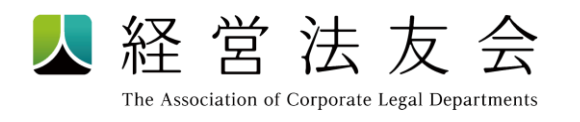

**ホームページ ご利用ガイド**

(2022.8.10)

## **はじめに**

法人アカウントと個人アカウント マンクリック アイストランド アイスト アイスト P2

## **個人アカウントの登録**

- 1. 法人アカウントにログイン
- 2. 個人アカウントの登録方法
- 3. 個人アカウント情報の登録
- ☆ アカウント別利用可能コンテンツ

## **月例会・研修会・その他会合の申込み**

- 1. 個人アカウントにログイン
- 2. セミナーの選択
- 3. 申込情報の登録
- 4. セミナーの視聴

# よくある質問 インディング インター・コンピュータ P13

P3-7

P8-12

## **はじめに**

経営法友会ホームページの利用にあたり、2種類のアカウントを使います。 まずは法人アカウントでログインし(❶)、個人アカウント(@)をご登録 してください。

### **❶ 法人アカウント**

ご担当者宛に**事前にお送りしたユーザーID・パスワードでログインする**法人のアカウ ントです。

個人アカウントの登録や法人情報の変更のために必要となります。

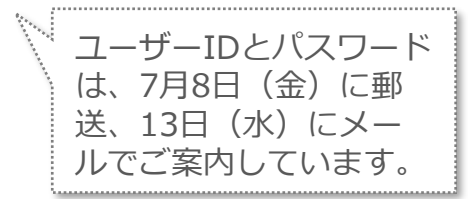

**❷ 個人アカウント**

**ご自身で利用する**アカウントです。

月例会、研修会、その他会合の**申込み等のために登録が必要**です。

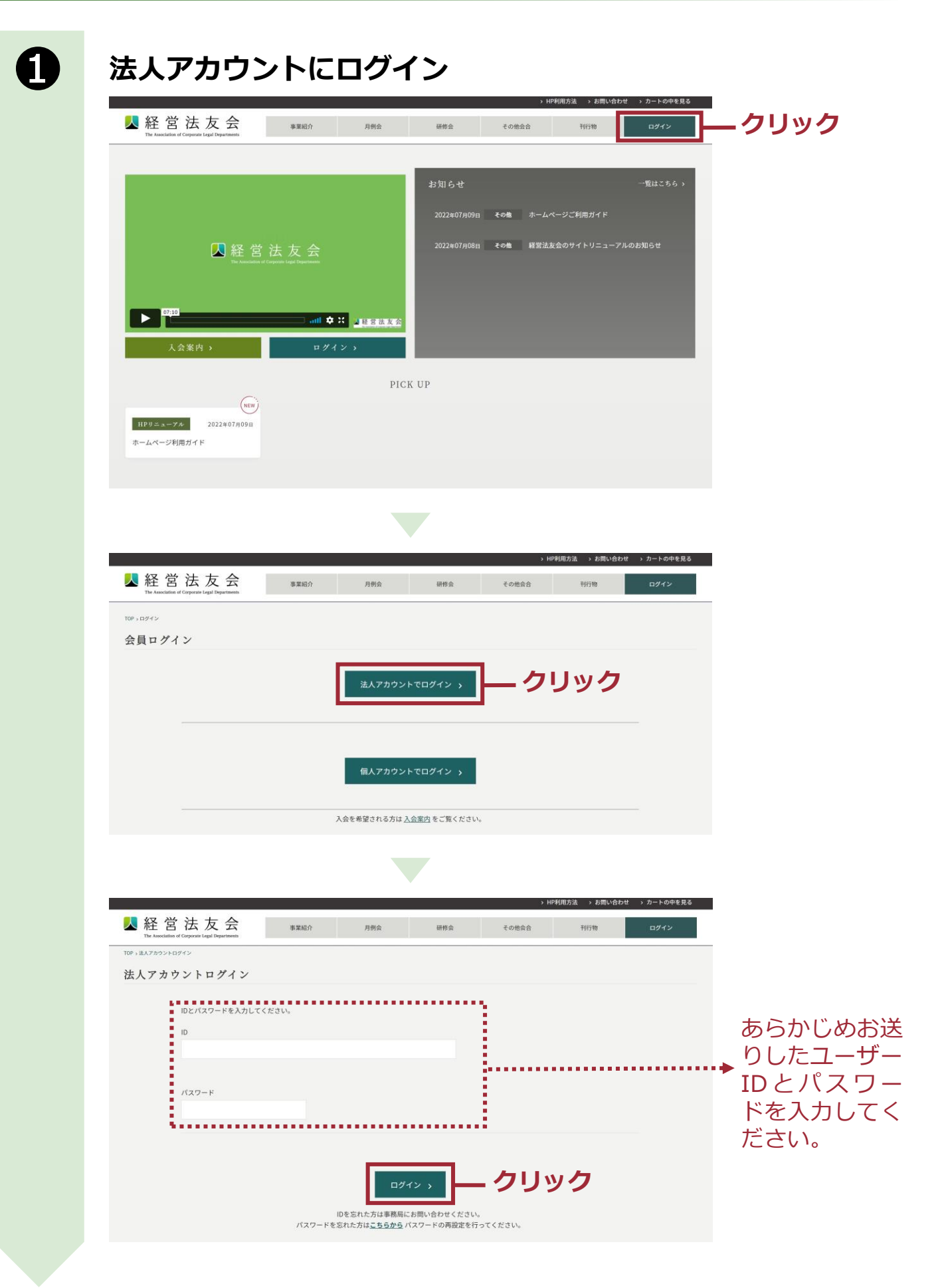

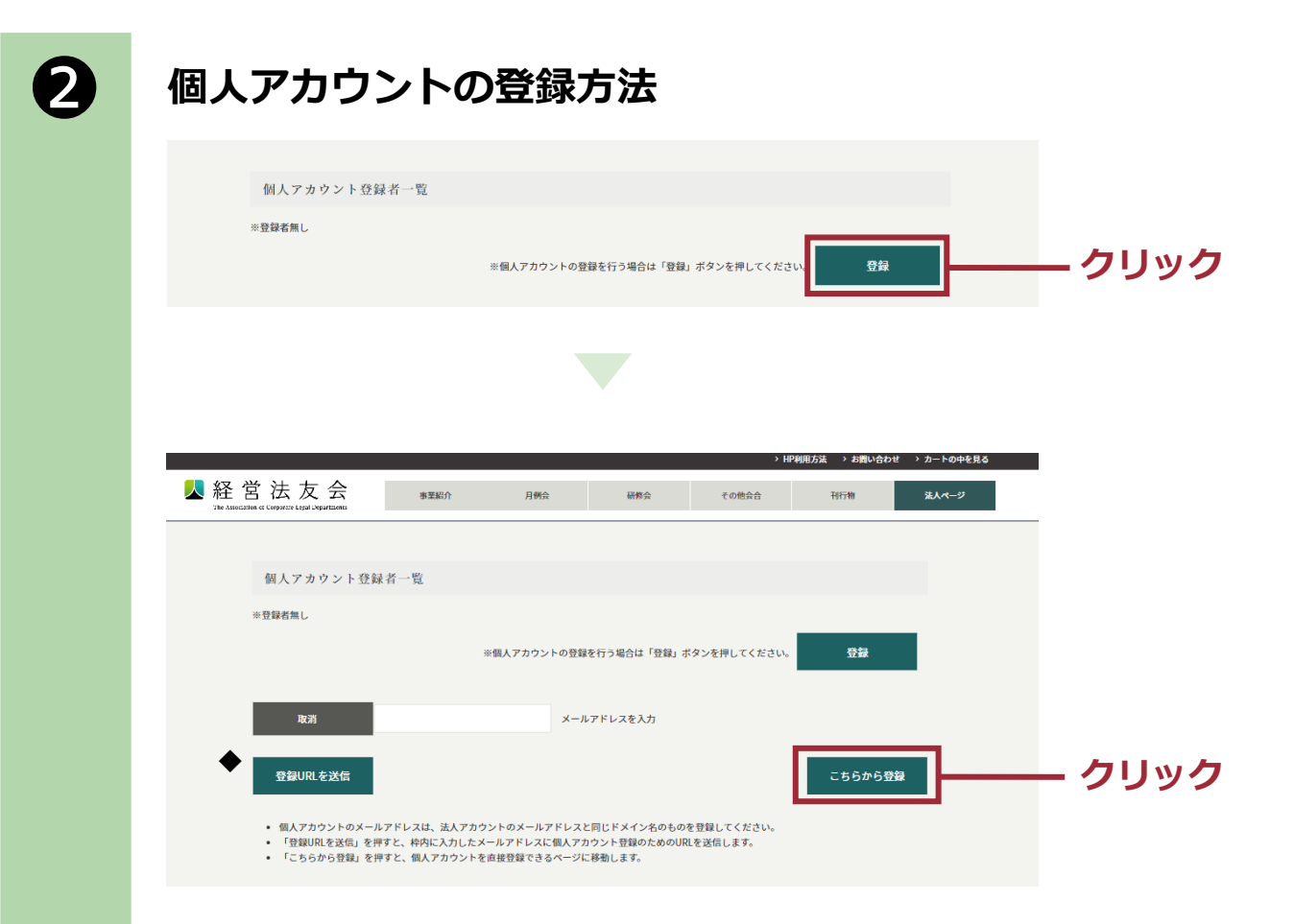

### **「こちらから登録」**

個人アカウント登録のための情報をご本人が直接入力する 場合は、こちらから移動することができます。

**◆**もう一つの登録方法**「登録URLを送信」**はP6を参照

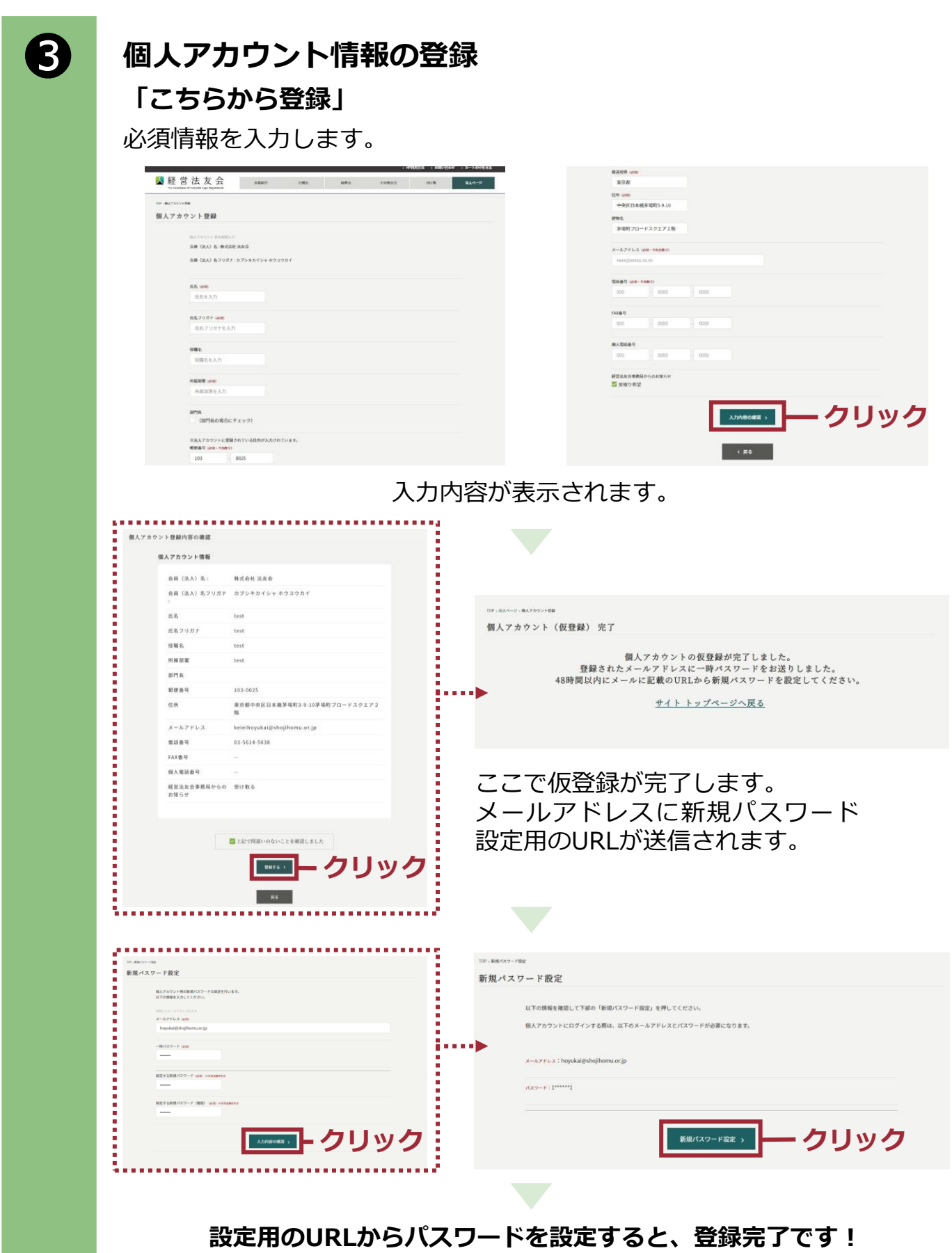

※個人アカウントにログインする場合は、一度法人ページからログアウトして、再 度個人アカウントでログインしてください。

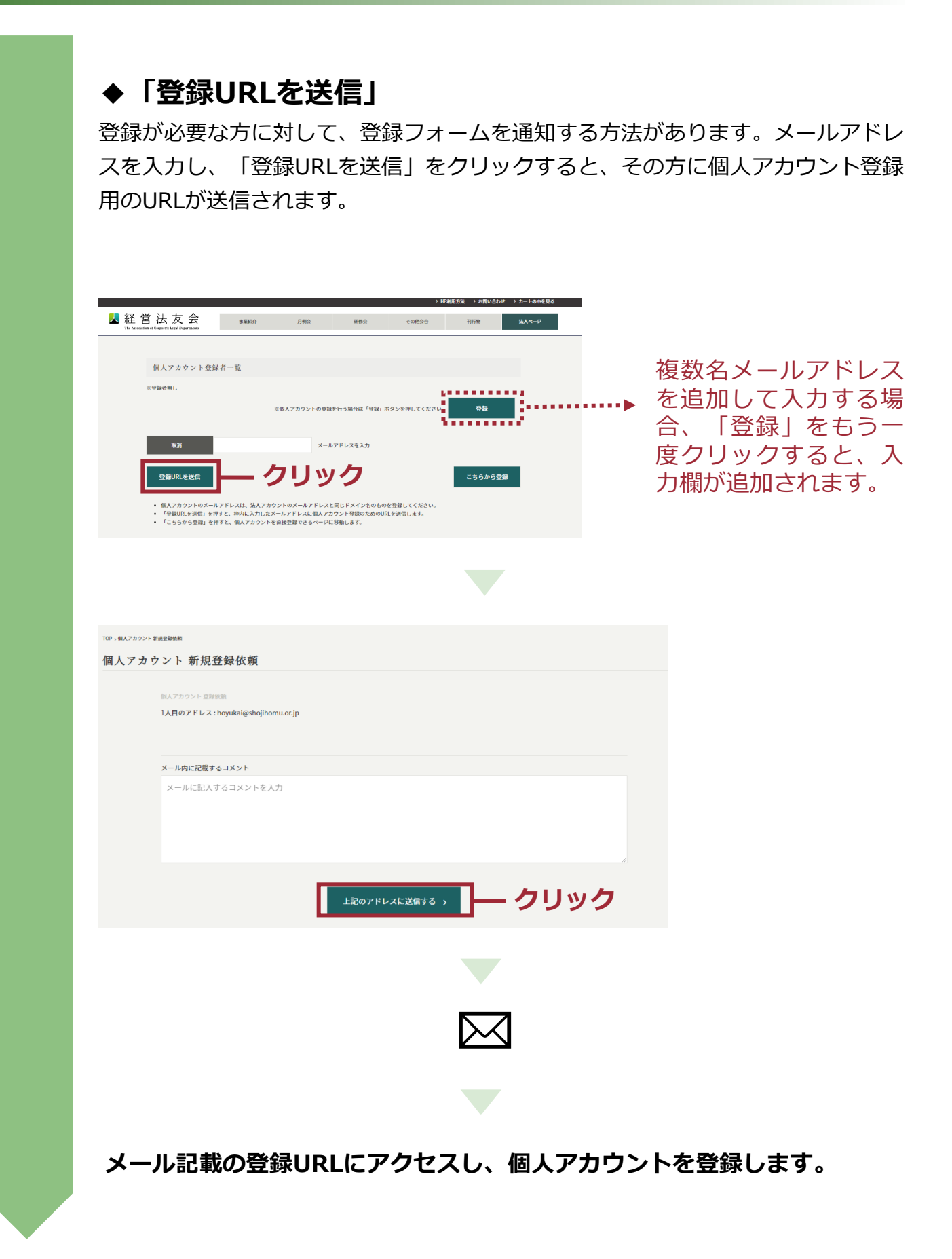

### **☆アカウント別利用可能コンテンツ**

法人アカウントと個人アカウントでは、以下の機能の違いがあります。

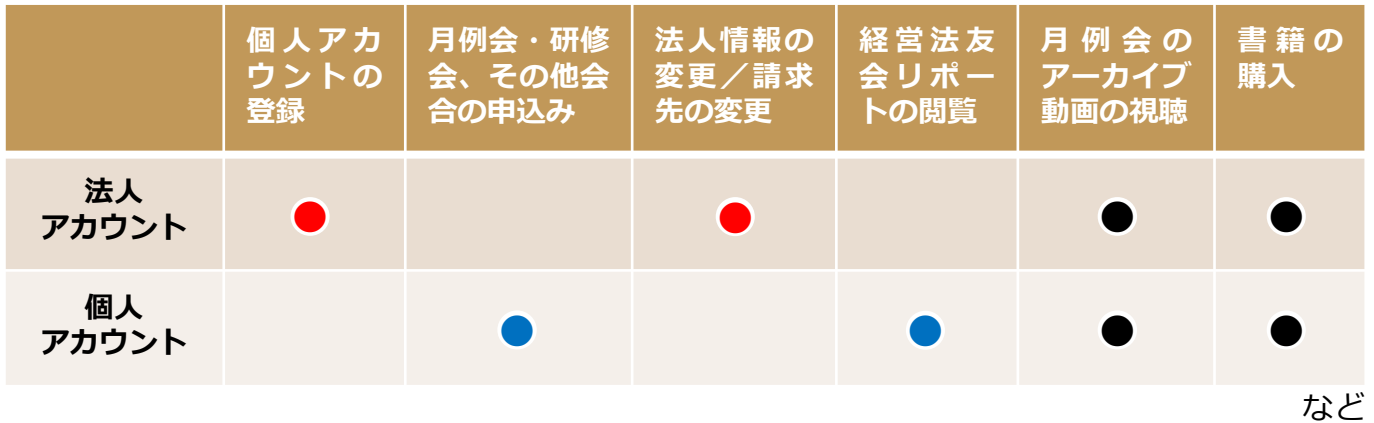

## **法人アカウント**

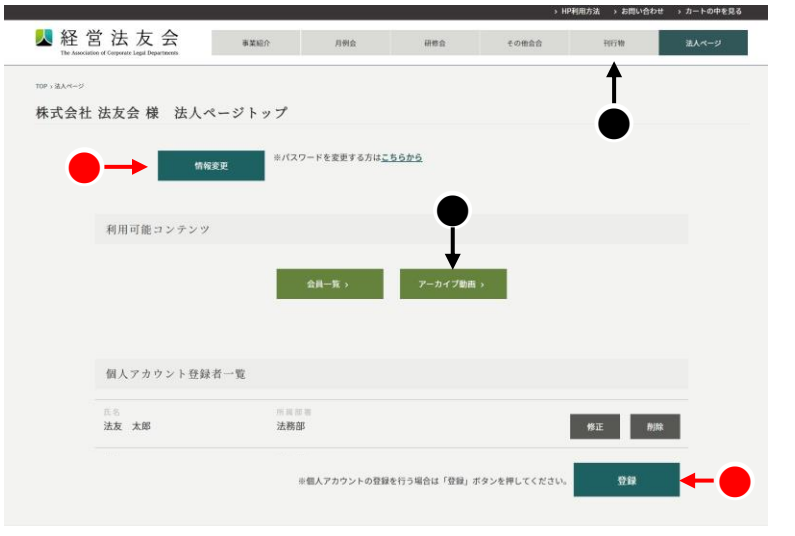

### **個人アカウント**

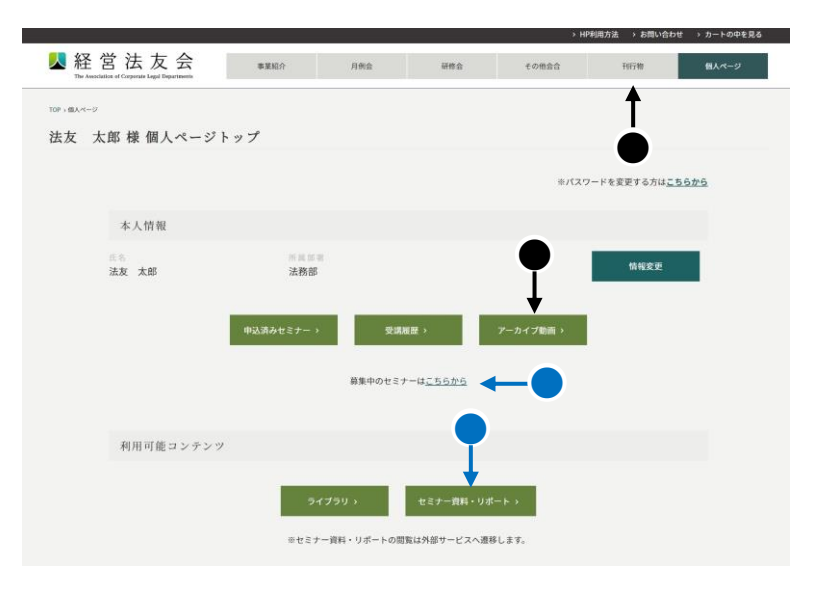

**⇒ P8で月例会・研修会・その他会合の申込みを説明します。** 

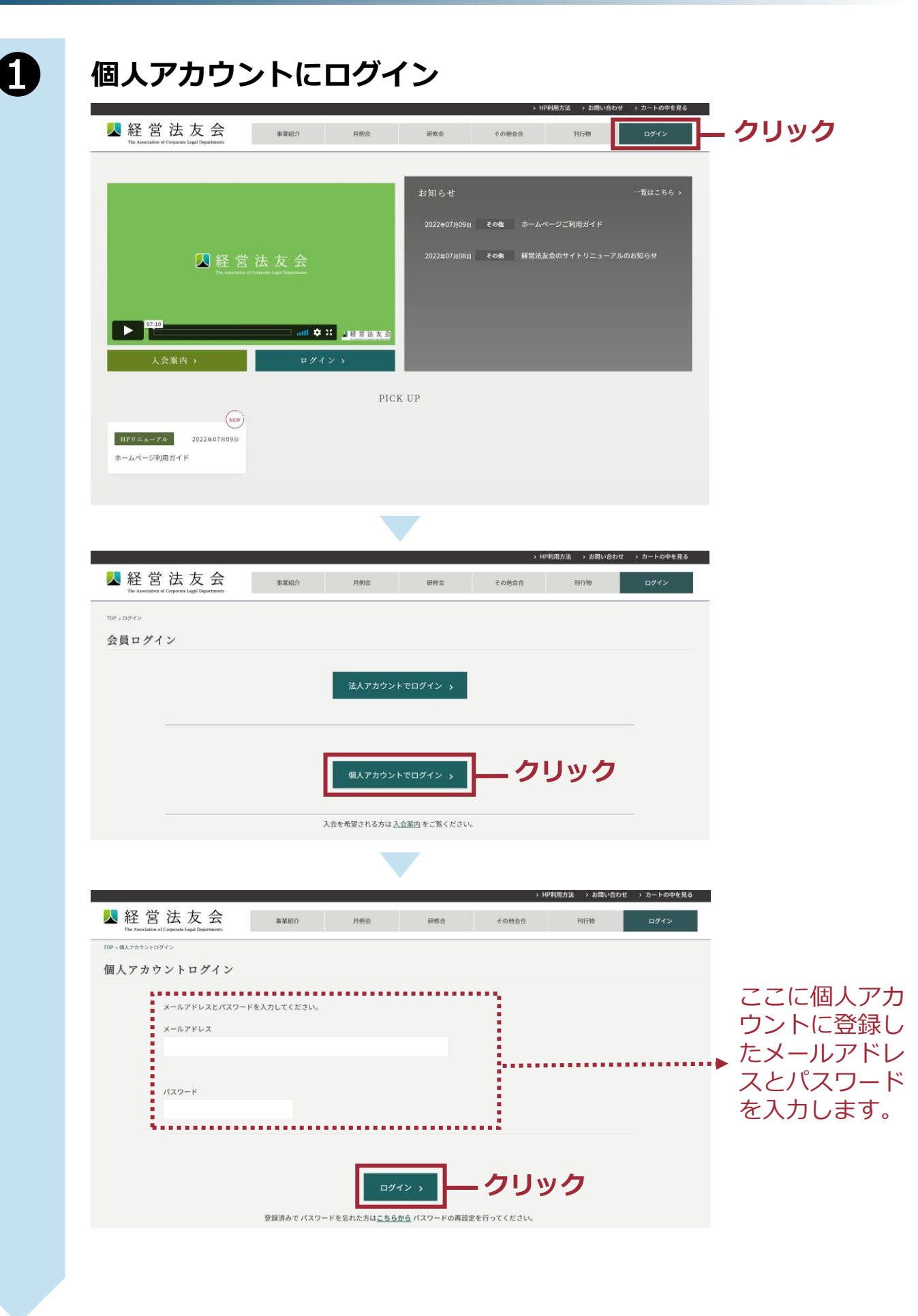

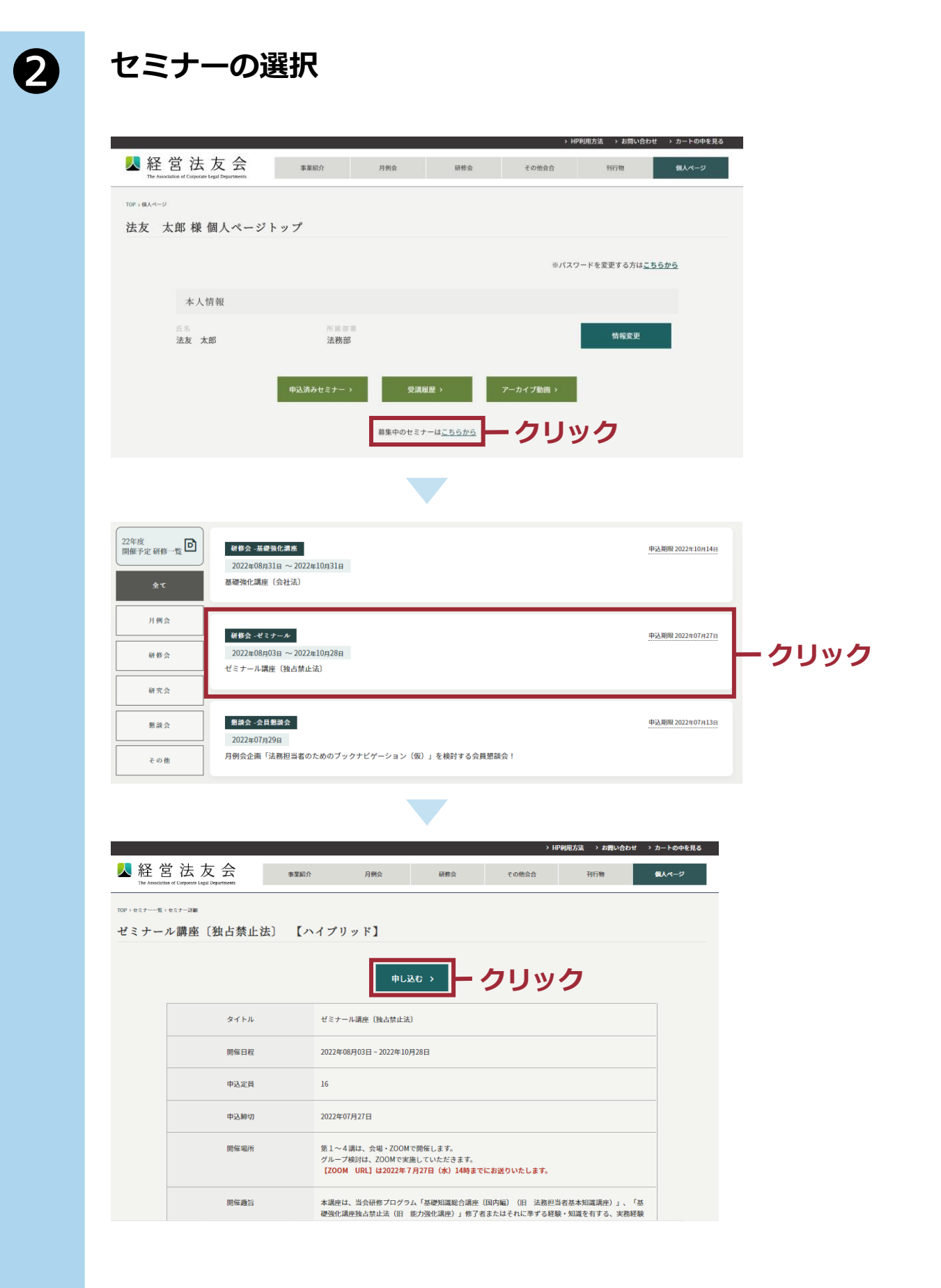

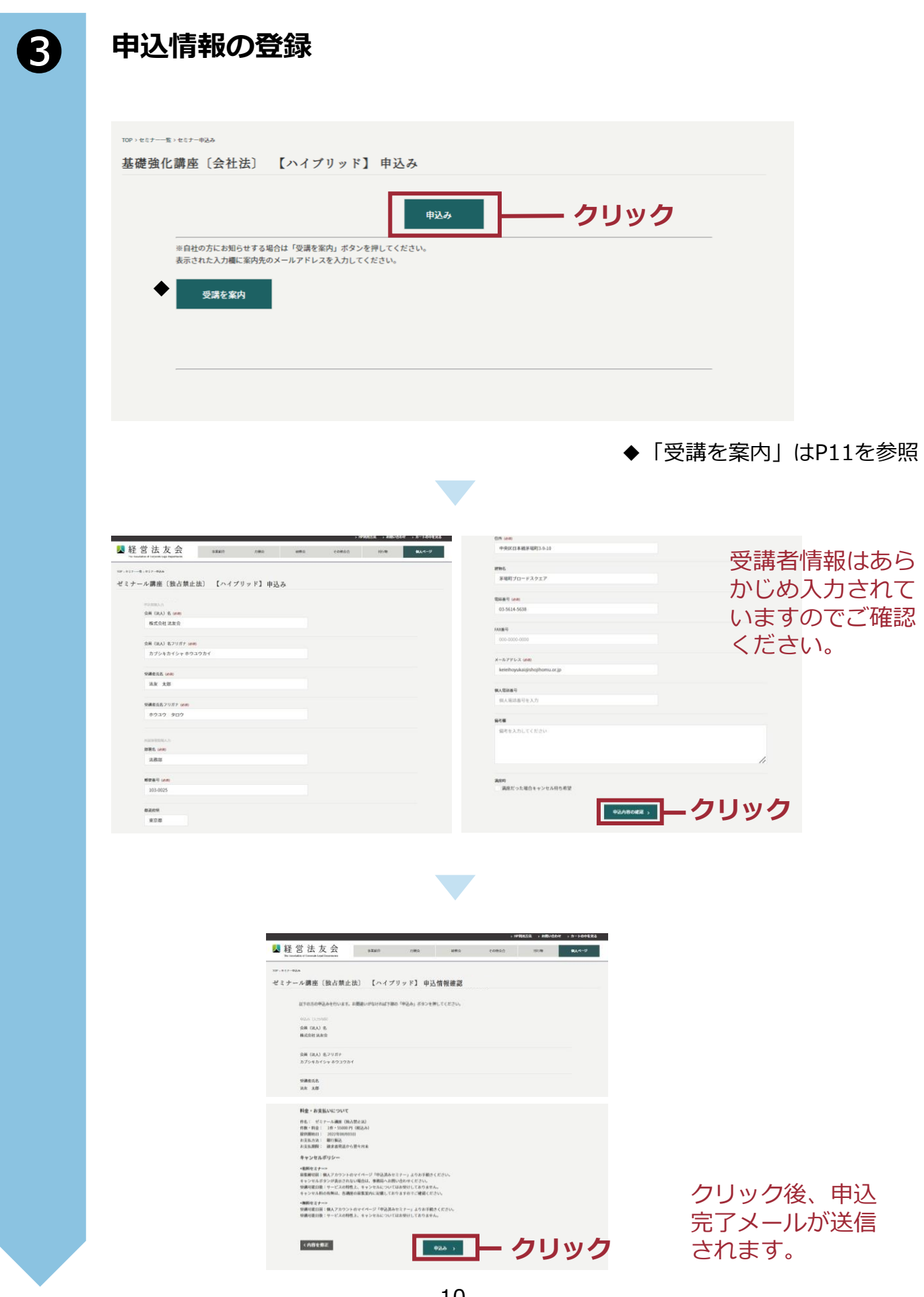

# **◆「受講を案内」**

セミナー情報を指定した方にお知らせすることができます。

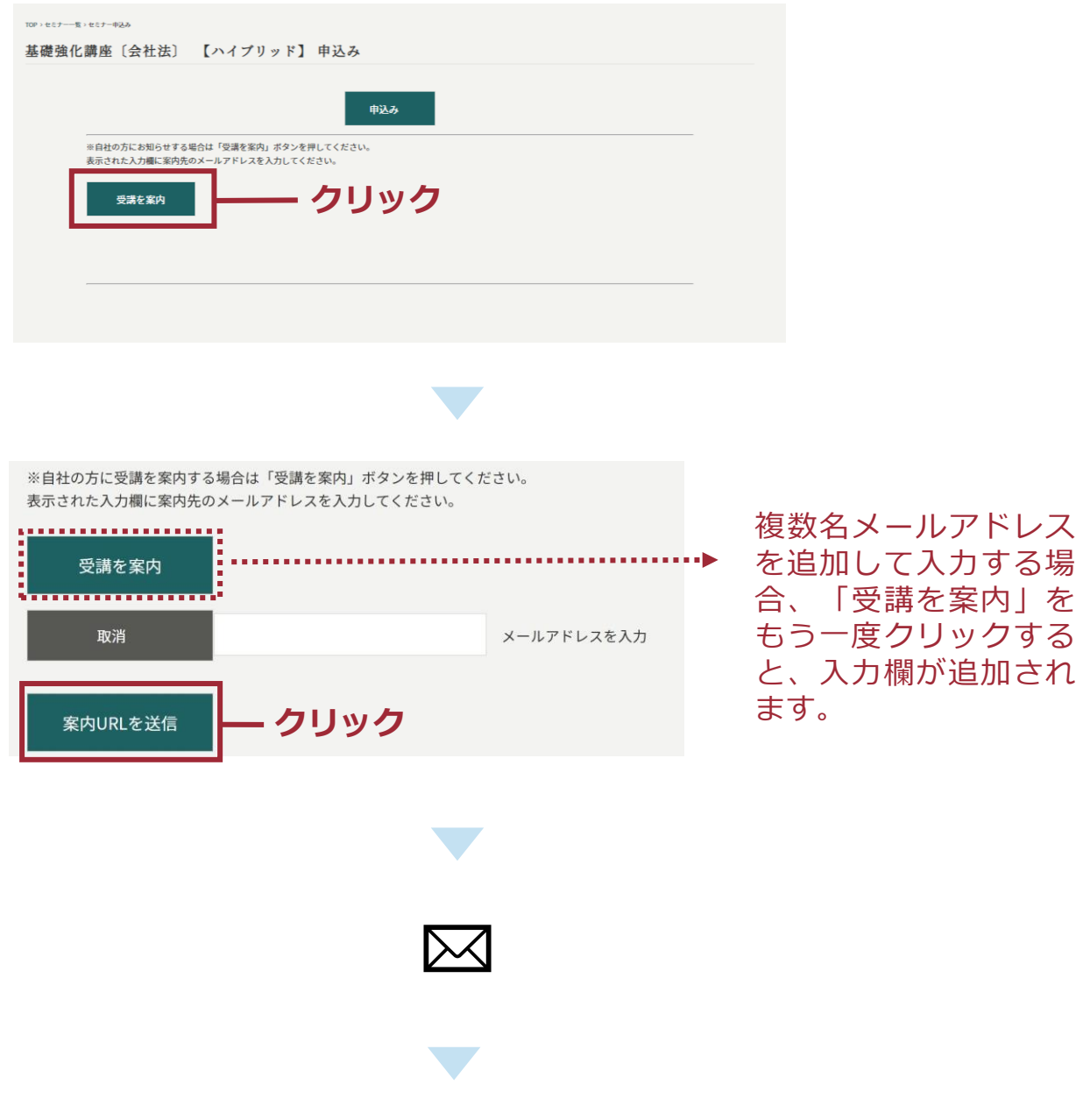

※メールを受け取った方も個人アカウントの登録がなければ申し込むことができま せん。 入力したメールアドレスにセミナー詳細のリンクアドレスが送られます。

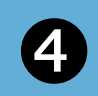

# **4 セミナーの視聴**

個人アカウントにログイン

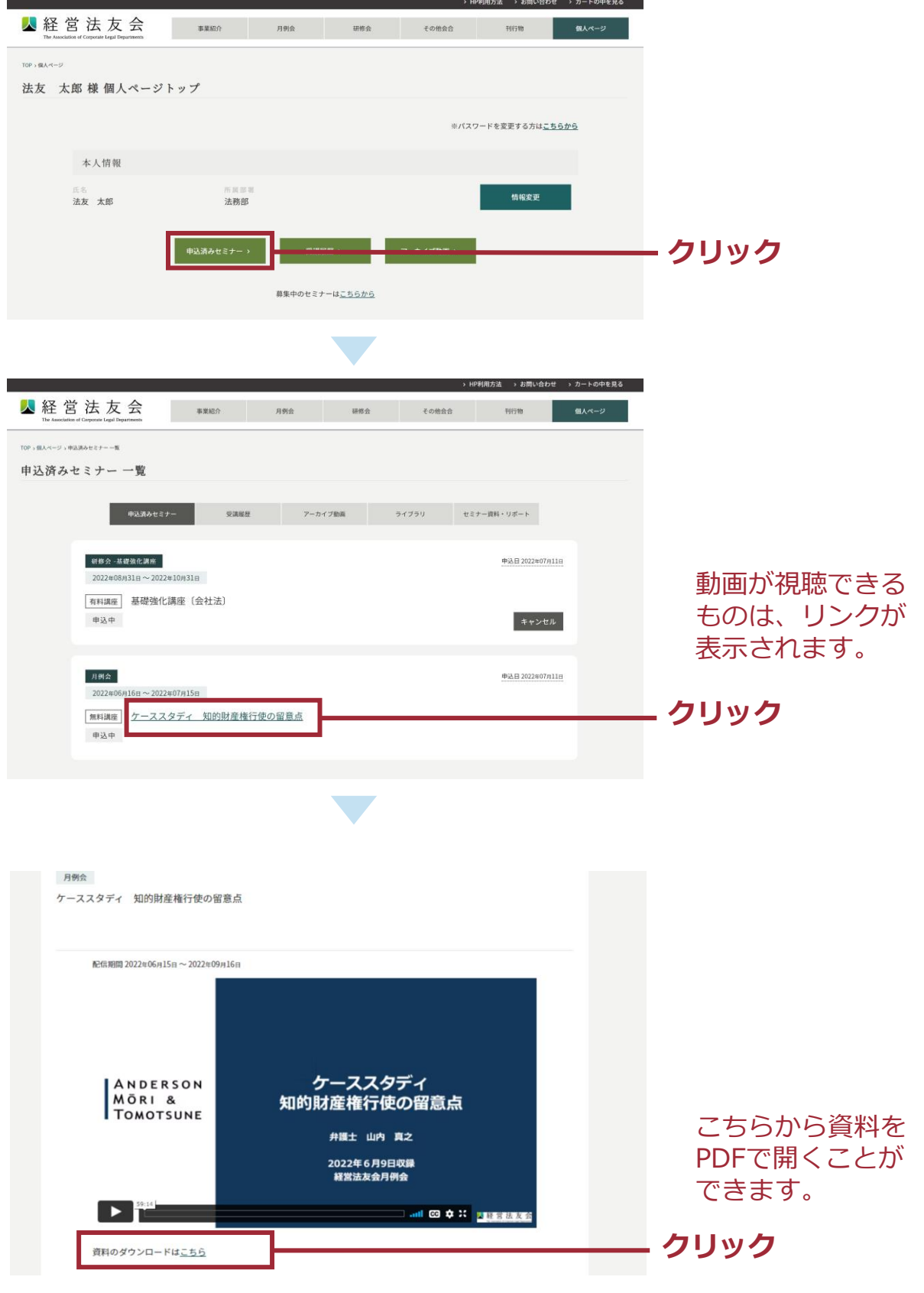

## **よくある質問**

### **■アカウントについて**

### **ID・パスワードが分からない。**

アカウントは**2種類**あり、それぞれID・パスワードが異なります。 パスワードを忘れた場合は、それぞれのログイン画面で再設定を行うことができます。 IDについては事務局へお問い合わせください。

#### **<法人アカウント>**

#### **初期設定されたID・パスワードは事務局からご担当者にお送りしています。**

※まずはご担当者にご確認ください。

#### **<個人アカウント>**

**ID・パスワードはご自身が登録したメールアドレスと文字列です。**

### **■月例会、研修会、その他会合(研究会、懇談会等)について**

**メールでセミナーの受講案内が来たが、申込方法が分からない。**

P8からの手順に沿ってお申し込みください。なお、セミナーは個人アカウントからのお 申し込みとなります。個人アカウントが登録されていない場合は、お申し込みことがで きません(登録方法はP3)。

### **申し込んだセミナーはキャンセルできるのか。**

個人ページ、「申込済みのセミナー」からキャンセルができます。キャンセルボタンが 表示されない場合は、事務局にお問い合わせください。

### **セミナー資料はダウンロードできるのか。**

動画の視聴ページからPDFをダウンロードすることができます(詳細はP12)。

ダウンロードができるのは視聴期間内となります。

### **■インフォメールについて**

### **インフォメールとは何か。**

当会からのお知らせや新規会合の募集開始などを、2022年7月19日まで

- ・ご担当者宛 : 「経営法友会ご担当者の皆様(2022○○○○) |
- ・ご希望者宛:「経営法友会インフォメールNo.○○」

とのタイトルで配信していたものです。

今後は「経営法友会インフォメールNo.○○」として下記アドレス宛に配信します。

- ・ご担当者宛 ➡ 法人アカウントに登録されているメールアドレス
- ・ご希望者宛 ➡ 個人アカウントの経営法友会事務局からのお知らせの 【受取り希望】にチェックがある方のメールアドレス

### **以前のインフォメールはどうなるのか。**

ご希望者に配信していたインフォメール(「経営法友会インフォメールNo.○○」)は、 2022年12月配信分まで継続しますが、2023年1月から配信形式が切り替わります。 引き続き受信希望の方は、「個人アカウント」をご登録いただき、【受取り希望】の チェックをお願いします。

切替えにあたり重複してメールが配信される期間があります。何卒ご容赦ください。

**経営法友会事務局お問い合わせフォーム**

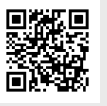

**https://www.keieihoyukai.jp/inquiry/index**